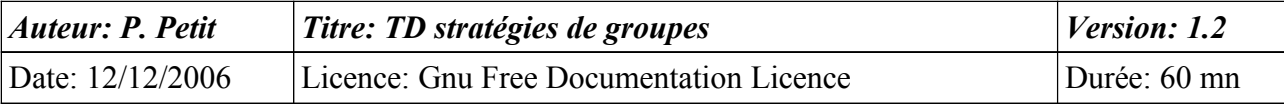

#### Stratégies de groupes

## *Objectifs*

• Utiliser et planifier les stratégies de groupe

### *Configuration initiale*

Ce TD est à réaliser avec une station de travail windows Xp pro et un serveur windows 2k3 server. La station de travail sera appelée **station1**. Le serveur sera appelé **serveur2**. Le serveur sera contrôleur de domaine du domaine test.shayol.org et la station sera dans le domaine. L'IP du serveur sera 192.168.10.2 et celle de la station sera 192.168.10.1

## *Prérequis*

- Administration d'active directory
- concepts sur les stratégies de groupe

## *Exercice 1: Stratégie locale de sécurité*

- 1. Sur station 1, créez un utilisateur testloc (mot de passe: password).
- 2. Sur serveur2, créez un utilisateur test (mot de passe password)
- 3. Sur station1, utilisez l'outil « stratégie locale de sécurité » pour autoriser les utilisateurs testloc et test à modifier l'heure de la station de travail.
- 4. Tentez d'ouvrir une session sur le contrôleur de domaine en tant qu'utilisateur test. Que se passe-t-il ?
- 5. Ouvrez une session en tant qu'administrateur et trouverez dans la stratégie de sécurité du **contrôleur de domaine** la liste des utilisateurs ou groupes autorisés à ouvrir une session sur le contrôleur de domaine. Ajoutez-y l'utilisateur test.
- 6. Tentez d'ouvrir une session en tant qu'utilisateur test sur le contrôleur de domaine. Que se passe-t-il ? Pourquoi ?
- 7. Forcez la propagation des stratégies de groupes à l'aide de la commande « gpupdate » (ou « secedit /refreshpolicy machine policy » sous w2k. : si l'aide en ligne apparaît, c'est que vous avez fait une faute de frappe).

# *Exercice 2: Stratégie de groupe dans active directory*

- 1. Créez une unité d'organisation nommée **Departement**. Dans cette unité, créez des utilisateurs ens1, ens2, ..., ens5. Créez un utilisateur ensAdmin dans le conteneur Users.
- 2. On souhaite supprimer le menu exécuter à tous les utilisateurs de l'unité d'organisation Departement. Créez une stratégie de groupe implantant cette limitation (Propriétés de Departement/Stratégie de groupes).
- 3. Vérifier en ouvrant une session sur la station de travail que cette modification s'applique bien à ens1, ... mais pas à ensadmin. Expliquez pourquoi.
- 4. On souhaite appliquer un strategie de groupes aux utilisateurs du conteneur Users mais pas à ceux de l'unité d'organisation Departement. Est-ce possible ? Comment faire pour appliquer

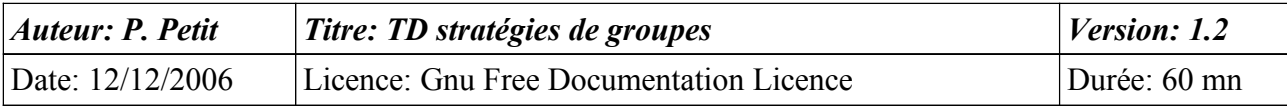

une strategie de groupe à tous les utilisateurs de Users, de département, ... ?

5. On souhaite que tous les utilisateurs du domaine n'appartenant pas à l'unité d'organisation Departement n'aient pas d'item Exécuter dans leur menu démarrer. Comment procéder ? Mettez le en application.

#### *Exercice 4: Suppression d'une stratégie de groupes*

1. Supprimer l'une des stratégies de groupe de Departement. On vous propose deux choix :« supprimer la liaison » ou « supprimer la liaison et la stratégie ». Expliquer les conséquences de chacun de ces choix.

#### *Exercice 5: Planification des stratégies de groupes*

- 1. Proposer et implantez les unités d'organisations, les stratégies de groupe, ... permettant de répondre au cahier des charges suivant:
	- les utilisateurs du domaine sont soit des membres du personnel ou des étudiants
	- les membres du personnel sont soit des enseignants, soit des personnels administratifs
	- les étudiants sont soit des étudiants de licProGSI, soit des étudiants autres
	- les étudiants ne doivent pas pouvoir changer leur mot de passe
	- les utilisateurs ont tous le château de chambord en fond d'écran
	- les étudiants de miage ne doivent pas avoir de menu permettant de connecter ou de déconnecter un lecteur réseau
	- Les étudiants de miage ont un paysage d'automne en fond d'écran. Les étudiants licProGSI ont une colline herbeuse comme fond d'écran
	- une secrétaire (sec1) peut réinitialiser les mots de passe des étudiants
	- un enseignant (ens1) peut gérer les comptes des étudiants (et notamment en créer) Il peut aussi appliquer des stratégies de groupe aux étudiants.

#### *Exercice 6: scripts d'ouverture de session*

Créer un partage nommé Applications sur le contrôleur de domaine, accessible en lecture seule aux utilisateurs authentifiés.

Créer un script d'ouverture de session qui associe ce partage à la lettre d'unité [Z:\.](file://192.168.142.130/Z:/)